## **市公式LINEでの健診予約方法**

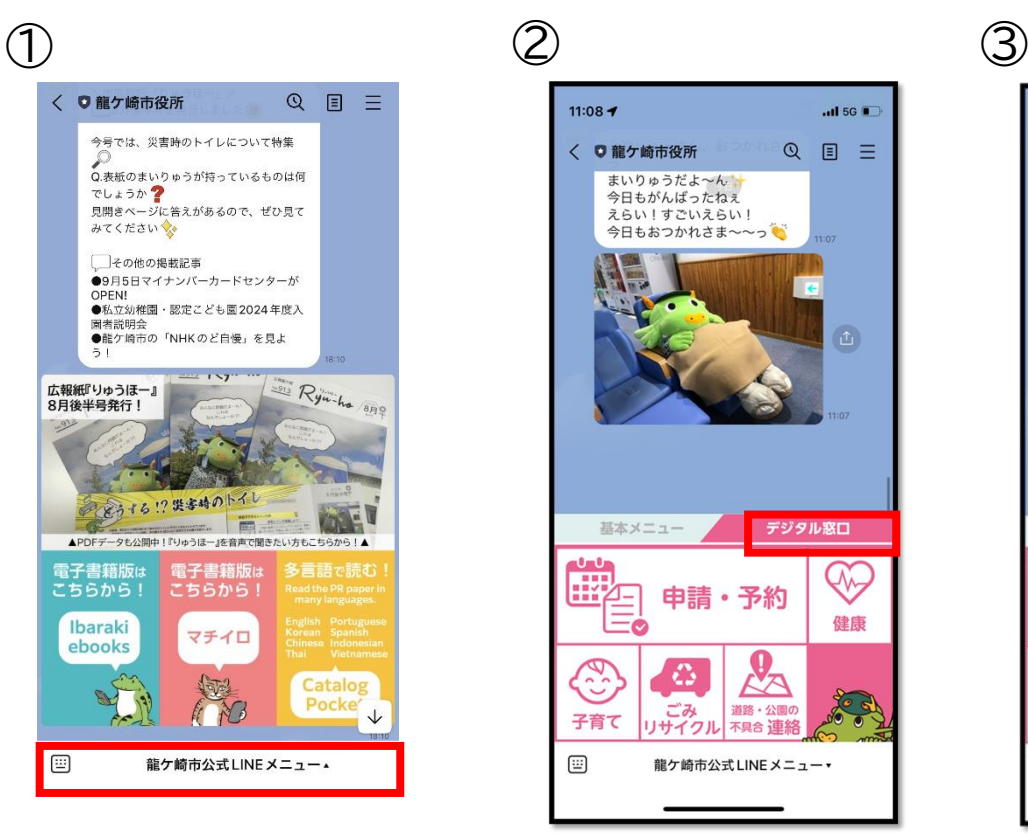

龍ケ崎市役所の「龍ケ崎市公式 LINEメニュー」をタップ

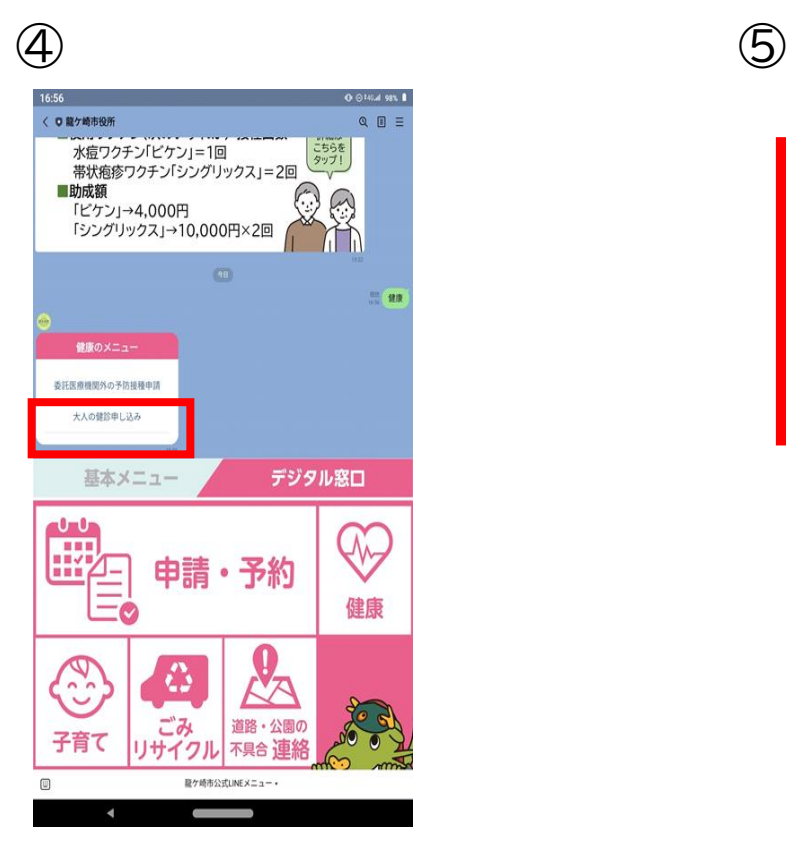

「大人の健診申し込み」をタップ

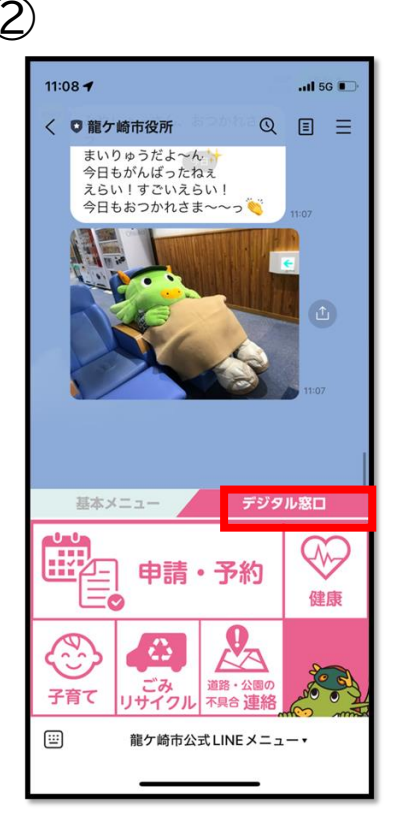

「デジタル窓口」をタップ

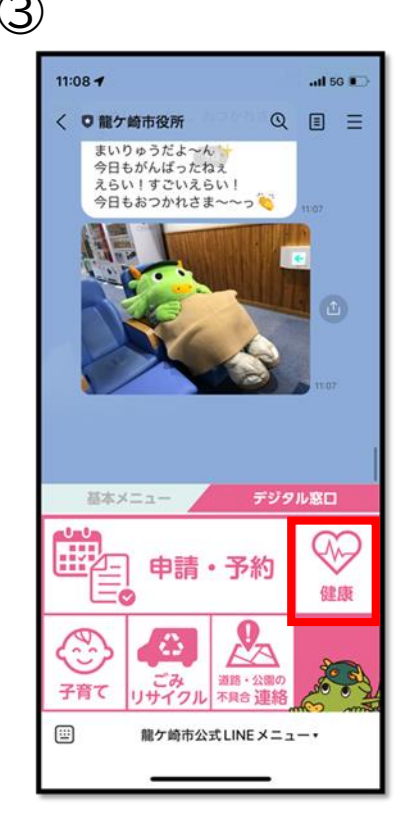

「健康」をタップ

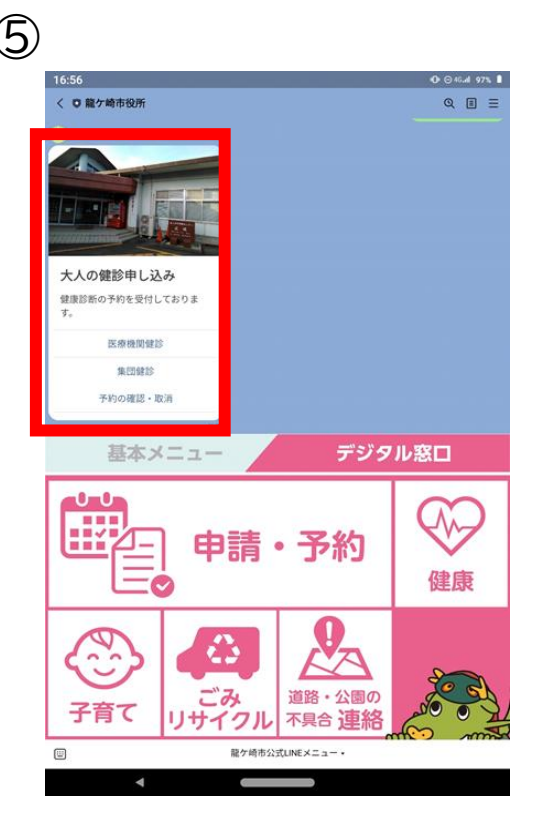

希望の健診を選択し、予約をお願いいたします 予約の確認・取消も行うことができます